## **VOTIRG**

# **Votiro Cloud Quick Installation Guide**

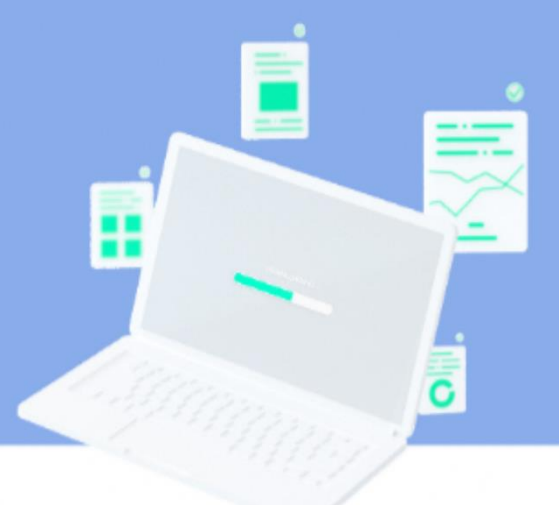

#### **Introduction**

To install Votiro Cloud quickly into your organization we will create a cluster of virtual machines. We will use static IPs, one for each of the VMs, and a VIP for the cluster.

Each VM requires: 8 CPUs, 24 GB of memory and 300 GB SSD.

The installation has three steps:

- Deploy an OVF
- Configure the Network Environment
- Deploy Votiro Cloud

#### **Installation**

1. To begin the installation, deploy an OVF, three (or five) times.

There are now three (or five) servers.

2. Configure network settings for each VM. Log in to each VM, using **root** as login ID and password.

Configure each VM with a static IP, Gateway and DNS server.

There are now three (or five) machines configured and connected to your network.

3. To run a successful installation, you need to relate parameters in **inventory.yaml**. The file is located at **/root/ansible-initcluster/inventory.yaml**. That's the only file that needs to be updated prior to running the installation:

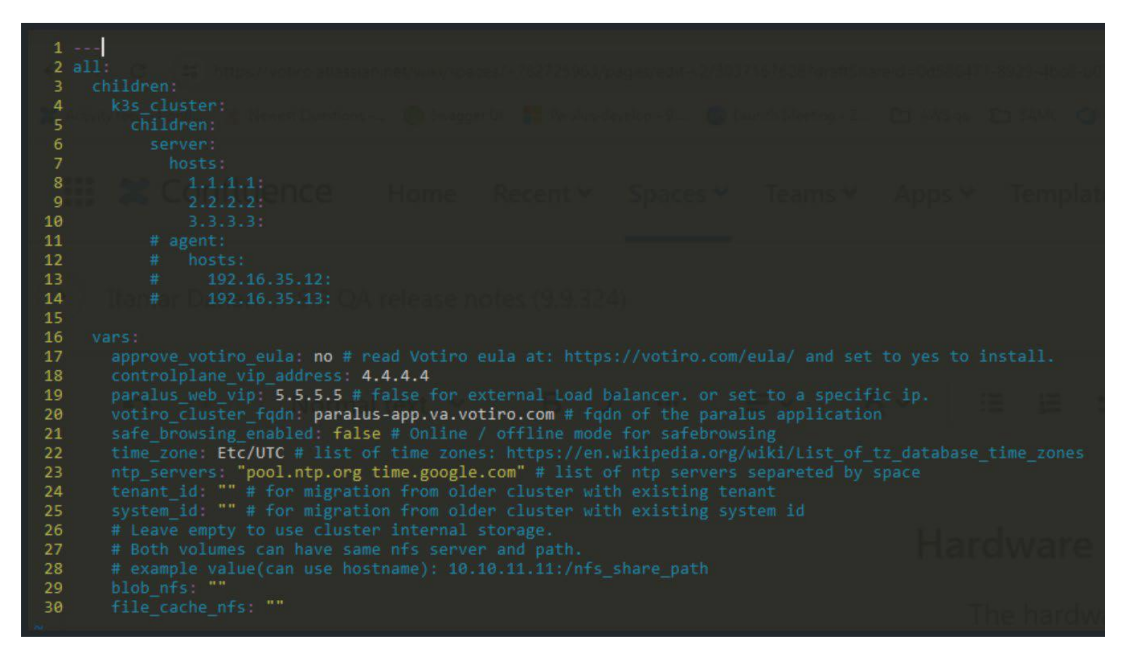

#### ▪ **Mandatory configurations for fresh install**:

- o In the 3 nodes configuration, add the node IPs under the **hosts:** section of the file.
- o In the 5 nodes configuration, add the first 3 node IPs under the **hosts:** section. This will make them the cluster's master nodes. Uncomment the **agent:** section and add the IPs of the rest of the nodes there. These nodes will be worker nodes.
- o **approve\_votiro\_eula:** should be set to **yes**
- o **controlplane\_vip\_address:** should receive an unused IP to be used for internal purposes.
- o **paralus\_web\_vip:** should either receive an unused IP to be used by the system's load balancer, or leave empty for an external load balancer.
- o **votiro\_cluster\_fqdn:** should contain the applicable FQDN for the system
- **Additional configurations**:
	- o **safe\_browsing\_enabled**: set to true or false for Online / Offline mode for safe browsing.
	- o In fresh install mode, the **tenant\_id** and **system\_id** should be left empty (they are generated automatically).
	- o In upgrade mode, fill the **tenant\_id** and **system\_id** fields with the data from the previous environment.
	- o **blob\_nfs**: Is to be used if a customer wants to save the original and sanitized files in an external storage. Can be left empty for internal blob storage. Example value (can use hostname): 10.10.11.11:/nfs\_share\_path
	- o **file\_cache\_nfs**: is used to achieve better performance for the system. Can be left empty for an internal storage usage. Example value (can use hostname): 10.10.11.11:/nfs\_share\_path

The Votiro Cloud installation has completed successfully.

### **Start Using Votiro Cloud**

To begin using the Management Dashboard type the Votiro cluster FQDN name in your web browser. You are now ready to enjoy the security of knowing your files are being processed for Positive Selection™ using Votiro Cloud.